# **Programming with Python 4**

Python for non-programmers Babar Ali 

1 

# **Topics**

- Input from text files
- Output to text files and screen.
- Try, except blocks and error handling
- **Functions & Libraries**

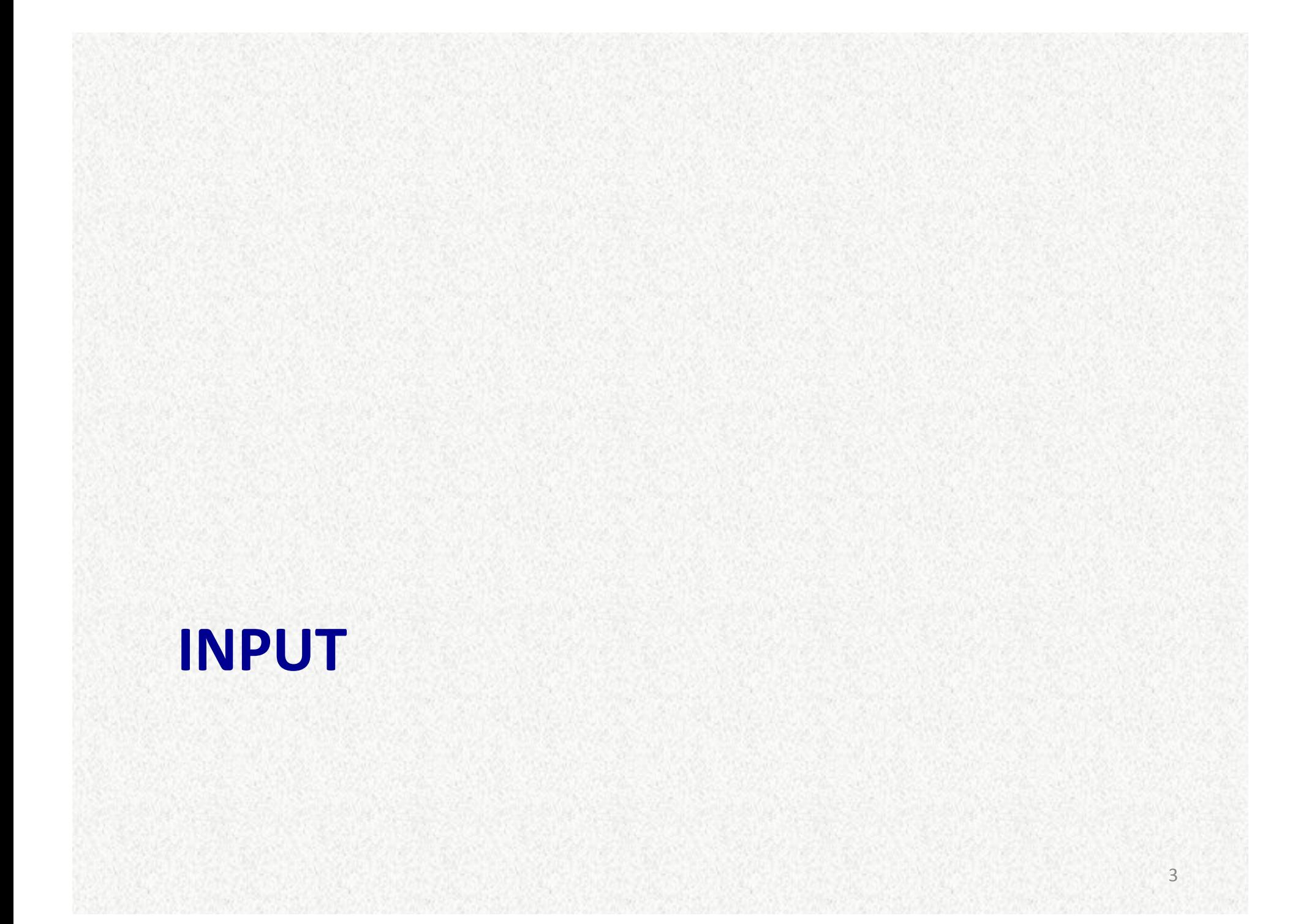

## **Files** on disk

- We will focus on ASCII (as opposed to binary) files here.
- Libraries (such as numpy) add significantly easier to use functions to handle files than core python.
	- Try to use them.
- The following lines of code show one way to read the file. We will expand on each command.

4 

#### **Basic code:**

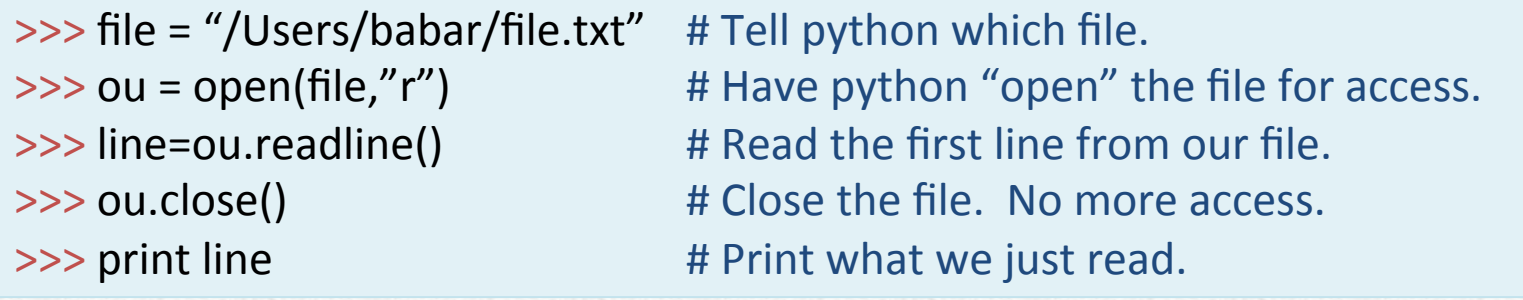

# **A detailed look**

 $\gg$  file = "/Users/babar/file.txt"

- The string variable 'file' is used to define the full directory path and name of the ASCII text file.
- If you don't tell python / spyder the full pathname, it will use the current working directory.
- Since, you may not always remember or wish to use a directory different than the current working directory, it is best
- Always define the full path name so there is no ambiguity.
- If you plan to use the same directory for access to many files and for output, also define the directory in a separate variable.

>>> dirname = "/Users/babar/" >>> file1 = dirname+"Jphot.txt" >>> file2 = dirname+"Kphot.txt"

# A detailed look (cont.)

 $\gg$  ou = open(file,"r")

- This line calls a core python function 'open' and gives it two arguments:
	- $\triangleright$  "file" is the variable that is pointing to the file we wish to use.
	- $\triangleright$  "r" tells python to read from the file.
- You can specify the file name directly instead of first defining it as a string.
	- But, take care to put quotes around the name.
- Here is what else you can tell python to do with files instead of "r"ead:
	- $\triangleright$  "w" tells python you wish to write to a file. If the file already exists, it will be deleted first and recreated. So, be careful. Its an easy mistake to wipe out existing file.
	- $\triangleright$  "a" tells python to append to an existing file.
- Once opened, the file will stay opened until closed.
- The variable 'ou' contains the link to the opened file. You need it to access the linked file.

# **What to do with 'line'?**

- Recall: we stored the first line in a variable called 'line'.
- This is a string variable and can be manipulated just like any other string variables.
- For file I/O in particular, the following provide some useful functions:

 $\Rightarrow$  line.strip() # Remove the trailing '\n' end of line character as well as spaces.  $\rightarrow$  line.split() # Split the contents of the line using space ' ' as the delimiter. >>> line.split(',') # Same as above, except use comma ',' as delimiter.

#### Example:

```
7	
\gg line = "100 34.2345 -5.2344 1" # This is our line.
\gg line.split() # produces the following output
['100', '34.2345', '-5.2344', '1']
>>> # A string vector with four values - the original 4 numbers in the line separated by
space '
```
## **For more help**

• http://python4astronomers.github.io/files/ asciifiles.html 

## **A** more complete example

Read and parse a text file containing 5 columns and two header line. 

```
>>> # Our input file looks like this:
\Rightarrow \Rightarrow \frac{1}{2} ID, ra, dec, flux, comments
\Rightarrow \Rightarrow \frac{1}{4} , (deg), (deg), (mJy),
\Rightarrow \neq 1, 35.2345, -5.1234, 100.0, There is a bright filament nearby.
\gg # 2, 35.5436, -5.5567, 120.0,
\gg \neq 3, 35.8934, -5.9832, 150.0, Part of a binary pair.
>>> # 4, 36.52, -6.1654, 102.0, Value is from Scott.
>>> iu=open(myFile,"r")	
>>>	header1=ou.readline()	
>>>	header2=ou.readline()	
\Rightarrow \ge \ge \le \le \le \le \le>> ra = ||\gg dec = []
\Rightarrow flux = []
\gg comment = []
>>>	line=ou.readline()
```
## **Example continued.**

 $\gg$  while line!="":

- $\Rightarrow$  words = line.split(',')
- >>> id.append( int(words[0]) )
- >>> ra.append( float(words[1]) )
- >>> dec.append( float(words[2]) )
- >>> flux.append( float(words[3]) )
- >>> comment.append( words[4] )
- >>> line=iu.readline()

>>> iu.close() 

# Using numpy

- numpy provides two functions to read ASCII files. We will use genfromtxt
- Functions automatically perform a number of the steps.
- This makes programming simpler to understand and less prone to errors.

#### **Our complete example, now in numpy:**

>>> import numpy as np  $\Rightarrow$  data = np.genfromtxt(myFile, dtype=('i','f','f','f','S20'),\ names="id,ra,dec,flux,comment", \ skip header=3, usecols= $(0,1,2,3,4)$ ,delimiter=",")

# **A closer look at numpy genfromtxt**

- *myFile* is the name of the file to read from.
- dtype specifies the type of data. One per column, in parenthesis and quotes, as shown.
- *names* tells python what name to use for each column.
	- NOTE: Not related to names in file itself.
- *skip header* = tells how many header lines to skip.
- *usecols* says read data from these columns.
- delimiter= tells what separates data columns

# **The output**

- data contains data on all columns and accessed by the assigned name.
- data["id"] # All elements of id
- data["ra"][0] # The first element of ra
- data["dec"][0:2] # The first & 2<sup>nd</sup> element
- data["flux"][:] # All elements of flux
- data["comments"]

# **The output (cont.)**

- If names was omitted during the call, the default name of the columns is used.  $\blacktriangleright$ The default name is 'f#', where # stands for 0, 1, 2, 3 ....
- The extracted columns in the output are numpy arrays of the type specified in dtype.

• For example, data["id"] is a numpy integer array.

#### **What else can you do with genfromtxt?**

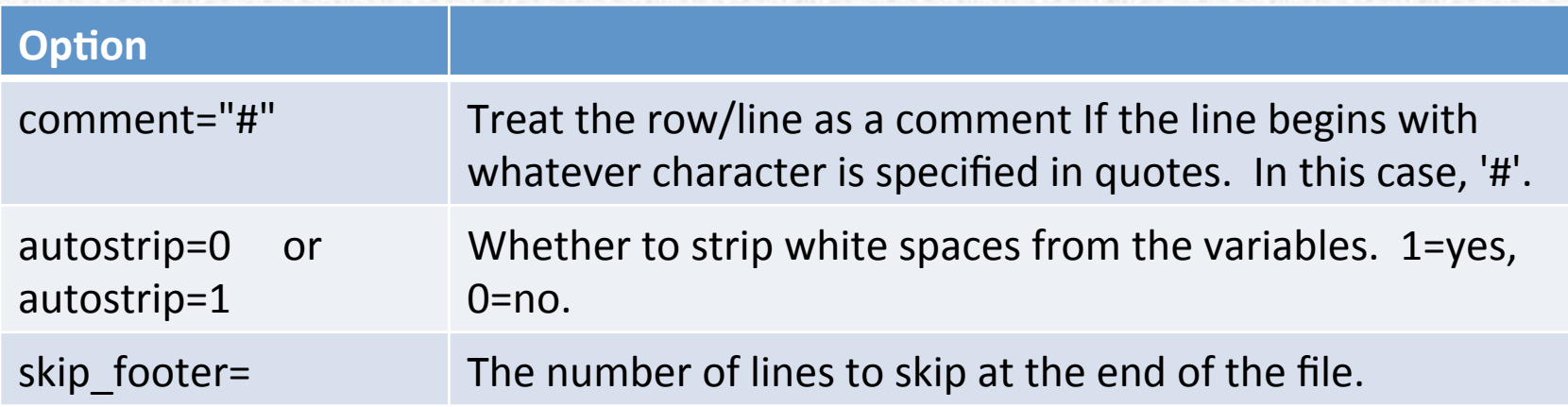

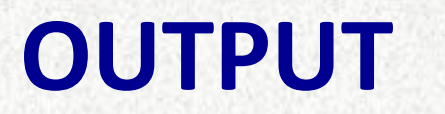

#### **Output is just as easy**

We have already seen

 print 

Which prints to the screen.

Now we will use it to print to a file.

#### **Basic code:**

 $\Rightarrow$  file = "/Users/babar/output.txt" # Tell python which file.  $\Rightarrow$  ou = open(file,"w")  $\qquad$  # Have python "open" the file for access. >>> print >>ou, "Hello File" # Read the first line from our file. >>> ou.close() # Close the file. No more access. 

# **A detailed look**

>>> file = "/Users/babar/output.txt"

- As for input, the string variable 'file' is used to define the full directory path and name of the ASCII text file.
- If you don't tell python / spyder the full pathname, it will use the current working directory.
- Since, you may not always remember or wish to use a directory different than the current working directory, it is best
- Always define the full path name so there is no ambiguity.

# A detailed look (cont.)

 $\gg$  ou = open(file,"w")

- This line calls a core python function 'open' and gives it two arguments:
	- $\triangleright$  "file" is the variable that is pointing to the file we wish to use.
	- $\triangleright$  "w" tells python to write to the file.
- You can specify the file name directly instead of first defining it as a string.
	- But, take care to put quotes around the name.
- You can also use:
	- $\triangleright$  "a" to append to an existing file.
- Once opened, the file will stay opened until closed.
- The variable 'ou' contains the link to the opened file. You need it to access the linked file.

# **Writing to the file**

>>> print >>ou, "Hello File"

- Use the normal python print statement to write to the file.
- The  $\rightarrow$  **>>ou** construct added to the print simply tells it to redirect the result of the printing to **ou**.
- All formatting rules for printing apply here as well.

#### **Full example**

>>> # Using data read earlier in variable data with numpy's genfromtxt

```
>>> ou=open(myOutputFile,"w")
```
- >>> print >>ou, "This is a header line"
- >>> print >>ou, "This is another header line"
- $\gg$ >> nlines = len( data["id"] )
- >>> for i in range(nlines):
- print >>ou, "%4i, %8.3f, %8.3f, %8.3f, %s" % (  $data['id'][i]$ ,  $data['ra"][i]$ ,  $\setminus$ data["dec"][i], data["flux"][i], data["comment"][i])

>>> ou.close() 

#### Using numpy:

>>> import numpy as np >>> np.savetxt(myOutputFile,data,fmt="%4i %8.3f %8.3f %8.3f %s",delimiter=",",\ ...  $\ldots$  header="This is first line\nThis is  $2^{nd}$  line", comments="#")

# **CATCHING ERRORS**

# **Try and if fail then do something else**

>>> # python allows a way to catch errors and/or problems:  $\gg$   $\ge$   $\ge$   $\frac{1}{2}$ 

- $command1$  # Run some commands.
- command2
- >>> except Exception, e:
- ... print "Your commands did not work. Here is why, maybe"
- ... print e.message

The **try, except** syntax allows you to test the execution of any command. If any of the commands in the *try:* block generates a python error, then the statements under the *except:* block are executed.

Generally, you put "safe" print statements in the except block to let you figure out what may have happened, but there are always exceptions. YES: if you have an error in the except block, you may crash the program.

# **FUNCTIONS**

# **The basic building blocks of code**

- Functions:
	- $\triangleright$  Execute a set of instructions when called.
	- $\triangleright$  Tidy up code by modularizing it.
	- $\triangleright$  Should always be used when the same algorithms (with slight parameter differences) are repeated.
- A library is a set of themed functions. E.g. numpy for numerics-related python functions

# def:ining Functions.

>>> # Creating a function is easy.

>>> def myFunction(input,optionA=1,optionB=2):

- $command1$  # Run some commands.
- ... command2
- return result

The **def** statement tell python we are defining a function.

The name of the function follows **def** call.

Mandatory input parameters are specified without the  $=$  syntax.

Optional parameters use the  $=$  syntax, where the value to the right of  $=$  is the default value, if no other value is specified.

Commands are indented.

The **return** statement returns the result. Please return only one variable or value. We will encounter how to return multiple values later.

#### A simple example.

27 

```
>>> # A function to perform.
```

```
>>> def myMathTool(a,b,operation="+"):
```

```
\ldots if operation=="+":
```

```
\ldots result = a+b
```

```
\dots elif operation=="-":
```

```
\ldots result = a-b
```

```
... elif operation=="*":
```

```
\ldots result = a^*b
```

```
... elif operation=="/":
```

```
\ldots if b!=0.:
```

```
result = a-b
```

```
...<sup>...</sup> else:
```

```
... print "I will not divide by 0. You should know better"
```

```
print "returned value is 0"
```

```
\ldots result = 0
```

```
... else:
```
... print "Operation not understood "+operation

```
... print "returned value is 0"
```

```
\ldots result = 0
```

```
... return result
```
# **Executing functions**

- In spyder:
	- $\triangleright$  Read or edit your function in the editor,
	- $\triangleright$  Then choose 'Run' to define it.
- Command line python
	- $\triangleright$  execfile("/path/fileWithFunction.py") defines the function.
- simply call the function by its name and the parameters, if needed.

```
>>> # Creating a function is easy.
\gg myMathTool(10.,20.,operation="/")
\Rightarrow c = myMathTool(10.,201.,operation="*")
```
# **IPAC ASCII TABLE EXAMPLE**

#### **IPAC** tables

H photometric uncertainty of the associated 2MASS All-Sky PSC source k\_m\_2mass (mag)

Ks magnitude entry of the associated 2MASS All-Sky PSC source

k\_msig\_2mass (mag)

Ks photometric uncertainty of the associated 2MASS All-Sky PSC source angle (deg)

Position Angle in degree.

dist (arcsec)

\_\_ Distance between the target position and each source in arcsec.

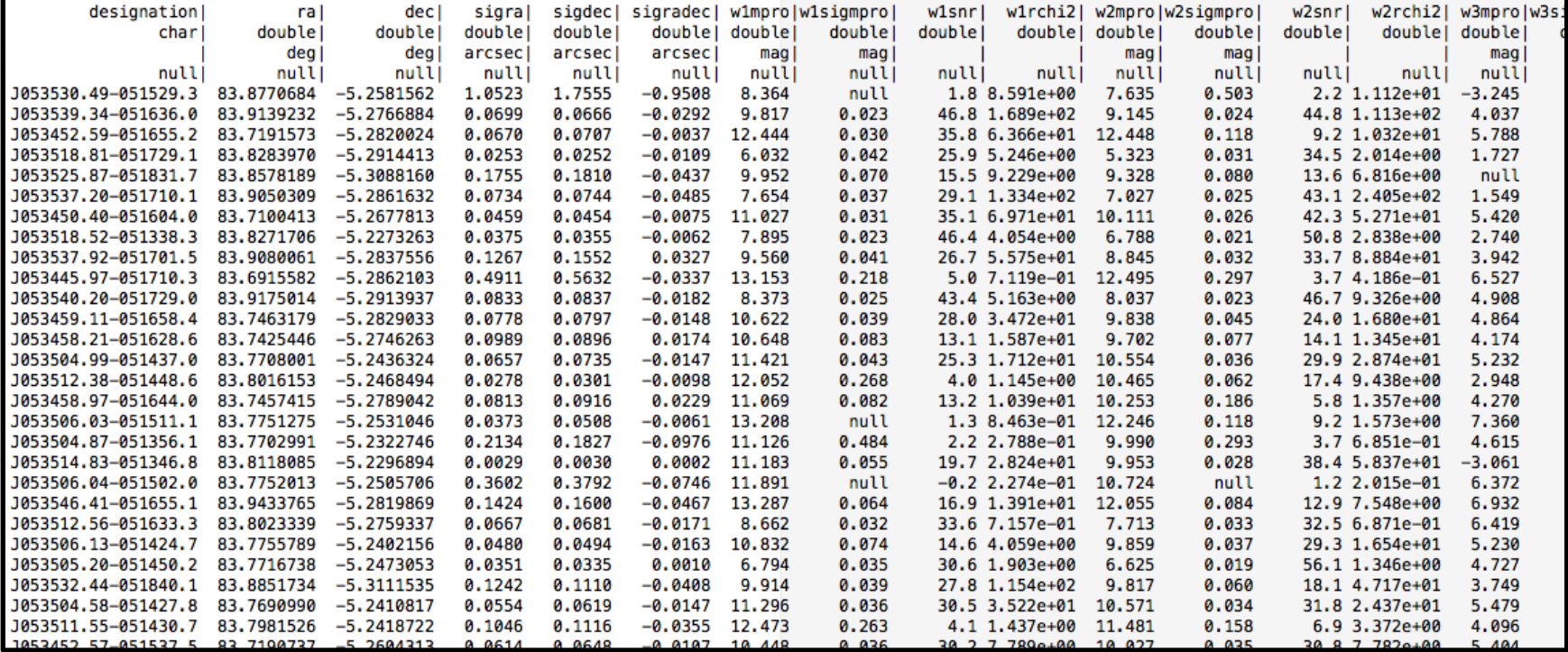

30 

#### **IPAC tables in python**

#### • Use astropy and ascii table

**ASCII Tables** 

• Introduction

· Classes

#### astropy:docs

#### Astropy v0.4.dev9234 » ASCII Tables (astropy.io.ascii)

#### ASCII Tables (astropy.io.ascii) **Page Contents** (astropy.io.ascii) **Introduction** • Getting Started astropy.io.ascii provides methods for reading and writing a wide range of ASCII data table formats via built-in • Reading Tables Extension Reader classes. The emphasis is on flexibility and ease of use. • Writing Tables • Supported formats The following shows a few of the ASCII formats that are available, while the section on Supported formats contains the · Using astropy.io.ascii full list • Reading tables • Basic: basic table with customizable delimiters and header configurations • Writing tables • Cds: CDS format table (also Vizier and ApJ machine readable tables) · Fixed-width Gallery . Doophot: table from the IRAF DAOphot package · Base class elements • FixedWidth: table with fixed-width columns (see also Fixed-width Gallery) • Extension Reader classes • Reference/API . Thac : IPAC format table • Latex: LaTeX table with datavalue in the tabular environment · astropy.io.ascii Module • Functions . Rdb: tab-separated values with an extra line after the column definition line • SExtractor: SExtractor format table · Class Inheritance Diagram The astropy.io.ascii package is built on a modular and extensible class structure with independent Base class elements so that new formats can be easily accommodated It is also possible to use the functionality from astropy.io.ascii through a higher-level interface in the astropy.table package. See Unified file read/write interface for more details. **Getting Started Reading Tables** The majority of commonly encountered ASCII tables can be easily read with the read() function. Assume you have a file named sources.dat with the following contents: obsid redshift X Y object 3102 0.32 4167 4085 01250+568-A 877 0.22 4378 3892 "Source 82" This table can be read with the following: >>> from astropy.io import ascii >>> data = ascii.read("sources.dat")

# **astropy ASCII tables**

- http://www.astropy.org/
- Follow instructions on the website to install it for your OS and hardware combination

### astropy tables

- The ascii.read() call will produce a data structure build upon the numpy ndarray.
- It is called astropy Table
- Very useful for astronomy work
- Can write to various formats (including LaTeX for publication tables).

# **DEMO READ WISE TABLE**